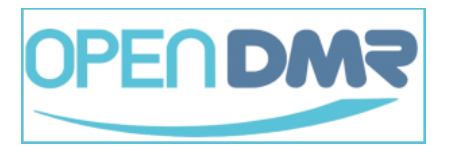

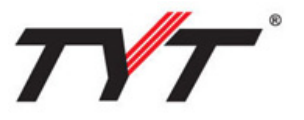

# **Guide de mise à jour du firmware pour TYTERA**

#### **TYT DMR MD-380, MD-390, Retevis RT3, RT8**

**Important :** Avant mettre à jour votre talkie-walkie TYT, vous devez vérifier d'abord la version de vocodeur et du firmware installé sur votre appareil.

Pour cela, aller dans le menu : *«Utilities»* puis *«Radio Info»* puis *«Versions»*.

Si la version de firmware commence avec **la lettre D, c'est un TYT sans GPS**, si la version commence **avec la lettre S, c'est une version avec GPS**

Ensuite si vous avez le chiffre 1 en début de version de firmware, vous avez le nouveau vocoder, si vous avez le chiffre 0 c'est qu'il s'agit de l'ancienne version de vocoder.

En fonction de ces informations vous pourrez alors choisir la bonne version la plus à jour à utiliser.

**1. Le MD-380** existe avec 2 versions de vocodeur, l'ancienne et la nouvelle version. Si vous avez un firmware en version D002 ou D003, il s'agit de l'ancien vocodeur. Si vous avez une version en D013, il s'agit du nouveau vocodeur.

**2. Le MD-390** a 3 firmwares différents : Ancien vocodeur, nouveau vocodeur avec GPS et nouveau vocodeur sans GPS.

Version D002 ou D003 : Ancien vocodeur, sans GPS Version S013 : Nouveau vocodeur avec GPS Version D013 : Nouveau vocodeur sans GPS

**3. Le MD-380G** a 2 firmwares différents, nouveau vocodeur avec GPS et nouveau vocodeur sans GPS, la version sans GPS est en D013 et la version avec GPS est en S13.

Y compris sur les Retevis RT3 et Retevis RT8, si 0 c'est l'ancien vocodeur et les versions en 1 sont avec le nouveau vocodeur La lettre D indique sans GPS quand la lettre S précise une version avec GPS.

**Télécharger les derniers firmware d'origine TYT** sur OPEN-DMR.fr : [https://open](https://open-dmr.fr/telecharger/?wpdmc=firmware)[dmr.fr/telecharger/?wpdmc=firmware](https://open-dmr.fr/telecharger/?wpdmc=firmware) 

Les nouvelles versions officielles du firmware TYT permet de corriger des bugs et d'ajouter des fonctions comme la tone 1750hz pour l'ouverture des relais analogiques.

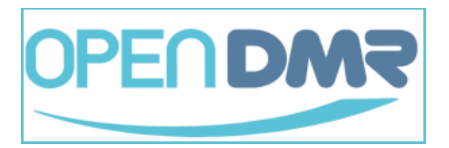

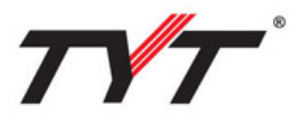

### **Procédure de mise à jour firmware officiel TYT**

Une fois le bon firmware identifié (ancien, nouveau vocodeur, avec ou sans GPS) , il faut **passer le poste en mode mise à jour firmware DFU** (Device Firmware Upgrade).

Pour cela éteindre l'appareil, brancher le câble de programmation, rester appuyé sur le bouton PTT tout en appuyant sur le bouton au dessus du PTT et allumer l'appareil.

En mode mise à jour DFU, l'écran de l'appareil reste éteint et la LED sur le dessus de l'appareil doit clignoter.

Ensuite, télécharger et lancer le logiciel de mise à jour Upgrade.exe, puis cliquer sur *"Open update file"* pour aller chercher le firmware téléchargé en .bin et indiquer l'emplacement du firmware sur l'ordinateur.

Enfin, cliquer sur *"Download update file"*, pour envoyer le nouveau firmware vers le talkie-walkie qui doit rester allumé pendant le transfert qui peut prendre plusieurs minutes.

Une fois la mise à jour terminé, débrancher le câble, éteindre, puis rallumer l'appareil et vérifier si la dernière version à bien été prise en compte en allant dans le menu *«Utilities»* puis *«Radio Info»* puis *«Versions» sur le talkie-walkie*.

En cas d'échec ou d'interruption, recommencer l'envoi du firmware.

En cas d'écran à l'envers ou d'écran blanc, recommencer la procédure de mise à jour depuis le début et essayer une autre version de firmware plus ancienne pour remettre l'appareil en état de fonctionnement.

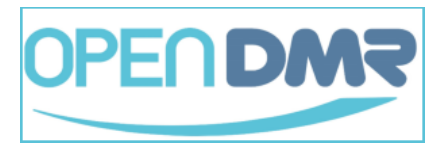

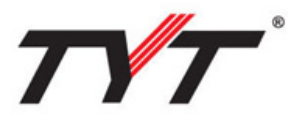

## **Mise à jour firmware expérimental NON-OFFICIEL**

Version expérimentale du firmware pour TYT MD-380 et MD-390 avec et sans GPS, développée par Travis Goodspeed :<https://github.com/travisgoodspeed/md380tools/>

Ce firmware alternatif, permet d'ajouter de nouvelles fonctions à l'appareil telles que :

- L'écoute et l'ouverture en réception de tous les TG et TimeSlot
- Fonction 1750hz pour ouvrir les relais analogiques
- Import du fichier de tous les utilisateurs DMR inscrits à CCS7 dans la mémoire interne
- Changement de police de caractère
- Edition de l'ID DMR depuis le talkie-walkie
- Et bien d'autres améliorations et outils

Depuis septembre 2016, le firmware expérimental est désormais disponible pour toutes les versions de firmware avec ancien et nouveau vocoder et avec et sans GPS pour toutes les version MD-380 et MD-390.

**Ce firmware est non-officiel et le fait de l'installer rompt la garantie de l'appareil en cas de problème**, il s'agit d'un firmware pour un usage expérimental et son fonctionnement n'est pas garantie par le fabricant TYT.

Les dernières versions du firmware expérimental à jour sont disponibles directement compilées en .bin prêt à l'emploi, par PD0ZRY sur :<https://pd0zry.nl/md380-fw/>

La méthode de mise à jour reste la même que pour le firmware officiel TYT : Mettre l'appareil en mode DFU, lancer Upgrade.exe puis "Open update file" pour chercher le firmware en .bin et cliquer sur "Download update file", attendre la fin du transfert, éteindre et rallumer le poste.

Il ne reste plus qu'a vérifier l'apparition du nouveau menu MD380Tools qui caractérise la bonne installation du firmware expérimental.

#### **Liens sur des ressources sur le matériel TYT**

Téléchargement codeplugs, firmwares sur OPEN-DMR :<https://open-dmr.fr/telecharger/> Téléchargement sur le site TYT :<http://www.tyt888.com/?mod=download> Groupe Facebook TYT :<https://www.facebook.com/groups/992967007380548/> Groupe Yahoo TYT-TYTERA :<https://groups.yahoo.com/neo/groups/TYT-TYTERA/info> Groupe Google MD380tools :<https://groups.google.com/forum/#!forum/md380tools>